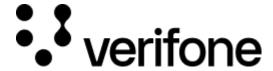

 $\underline{https://verifone.cloud/docs/device-management/device-management-user-guide/tenants/delete-tenant}$ 

Updated: 06-Mar-2023

## **Delete a Tenant**

Follow the option sequence below to delete tenants.

## **Verifone Central -> Device Management -> Tenants -> Delete Tenant**

Click delete icon to delete the Tenant.

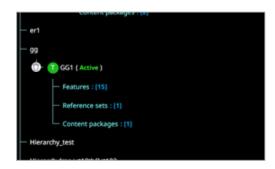

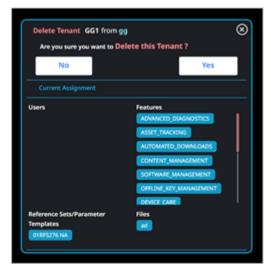

A confirmation screen is displayed. Click Yes to continue.